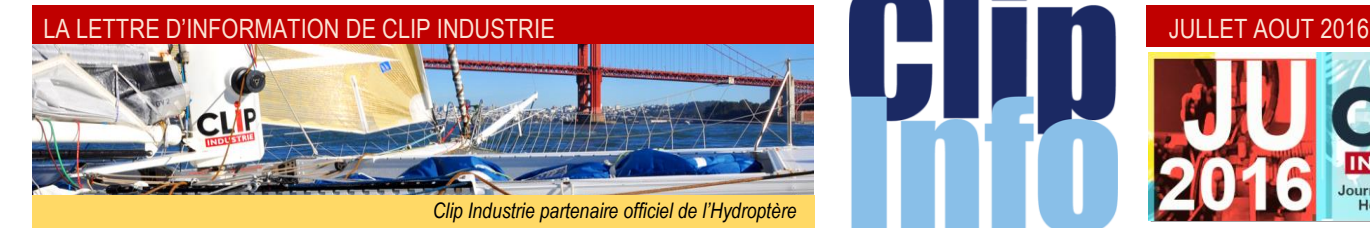

#### **L'édito d'Arnaud Martin**

Le tour de France pour les 14<sup>e</sup> Journées Utilisateurs de Clip Industrie démarre à la rentrée.

Du 15 septembre au 20 octobre, nous allons venir vous voir dans 10 villes en France et une escale en Suisse.

Comme toujours, nous sommes très contents et impatients de vous présenter les nouveautés en avantpremière de Clip Industrie en général et sur Clipper et Helios ERP plus précisément.

Ces moments très privilégiés permettent de prendre de la hauteur et d'échanger sur l'actualité des solutions de gestion et d'évoquer ensemble les bonnes pratiques en matière d'organisation d'entreprise industrielle.

Dans le programme joint, nous avons prévu, indépendamment des présentations formelles, des ateliers l'après-midi permettant d'approfondir des sujets stratégiques.

En cette circonstance, nous aurons l'occasion de fêter ensemble les 30 ans de Clip Industrie et de vous remettre le dernier album de notre trilogie suite au récent concours photo.

Encore une fois vous avez été très nombreux à participer avec vos photos et témoignages à ce beau livre et je vous en remercie.

Cette année nous avons réalisé cet ouvrage en coopération avec la Fabrique de l'Industrie, avec un édito de son président Louis Gallois mettant en avant tous les mérites de l'apprentissage dans nos métiers.

Excellente trêve estivale. Merci de votre confiance et fidélité.

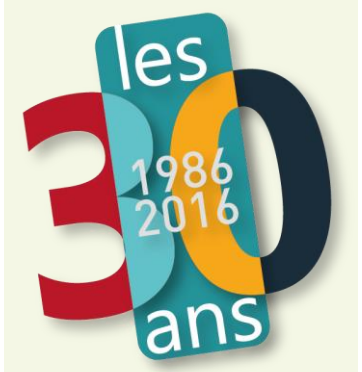

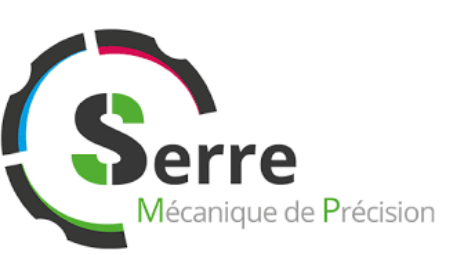

# **Nos clients ont du talent : une entreprise qui réussit en revisitant l'atelier**

**Son dirigeant Alexandre Serre vient de la robotique. Il entre dans l'entreprise familiale en intérim pour combler un temps mort à la sortie de son service militaire. Quelques temps après, il se voit proposer par son père, en 1994, le poste de responsable qualité.**

Il se prend de passion pour ce métier extrêmement dur mais captivant. Rapidement, il s'investit dans la réorganisation de sa société, achète Clipper et entame une lente transformation de l'outil de production. Il reprend l'entreprise en 2000 et quadruple son CA en développant l'aéronautique et le médical, secteurs inexistants en 2000 et qui représentent 80 % du C.A. aujourd'hui. Après quelques hésitations sur le positionnement, c'est finalement l'expertise technique mécanique, haut de gamme, petites et moyennes séries pour les grands comptes qu'il choisit de développer.

Mais, là où l'expérience est enrichissante, c'est le chemin emprunté pour faire réussir son entreprise et sur ce sujet Alexandre Serre est intarissable. « Il y a moyen de produire pas cher et très efficace dans d'excellentes conditions de travail ». Son obsession : l'atelier flexible, transformer les tâches annexes et les temps morts en heures de production, faire travailler les collaborateurs en 1/8 mais leurs machines en 3/8, optimiser les broches 24 h sur 24, accorder à ses opérateurs la confiance nécessaire pour encourager l'audace. « La compétence s'apprend par le bas, il est vain de gérer des indicateurs s'ils ne sont pas intimement corrélés avec le terrain», affirme le fougueux dirigeant.

« J'ai supprimé le bureau des méthodes, chaque opérateur est responsable de son programme : son métier est de concevoir un process de fabrication. Il a à sa disposition un opérateur robot comme assistant. Le soir, avant de partir, il lance son opérateur robot et, le lendemain quand il arrive, les opérations sont terminées. « Aujourd'hui, avec la pression sur les prix, plus personne ne peut être compétitif avec du travail en 1/8 ».

### **Pour cela il conçoit des ilots robots autonomes**.

Véritables auxiliaires du régleur, ils permettent de libérer du temps à celui-ci pour se concentrer sur les tâches à fortes valeur ajoutée en prenant le relais sur la production des pièces et cela même en petite série. La production est ainsi indépendante de la présence des régleurs. « Je n'ai pas besoin de voir des gens devant les machines dans l'atelier, je vends des heures de broches pas des temps de présence ». La finalité de tout ça, vivre une aventure avec des gens qui la partagent. Nous réussissons parce que nos clients ont confiance, notre raison d'être c'est de bien les servir. Le résultat « financier » est juste un indicateur de la bonne direction de notre démarche.

<http://www.serre-mecanique.fr/>

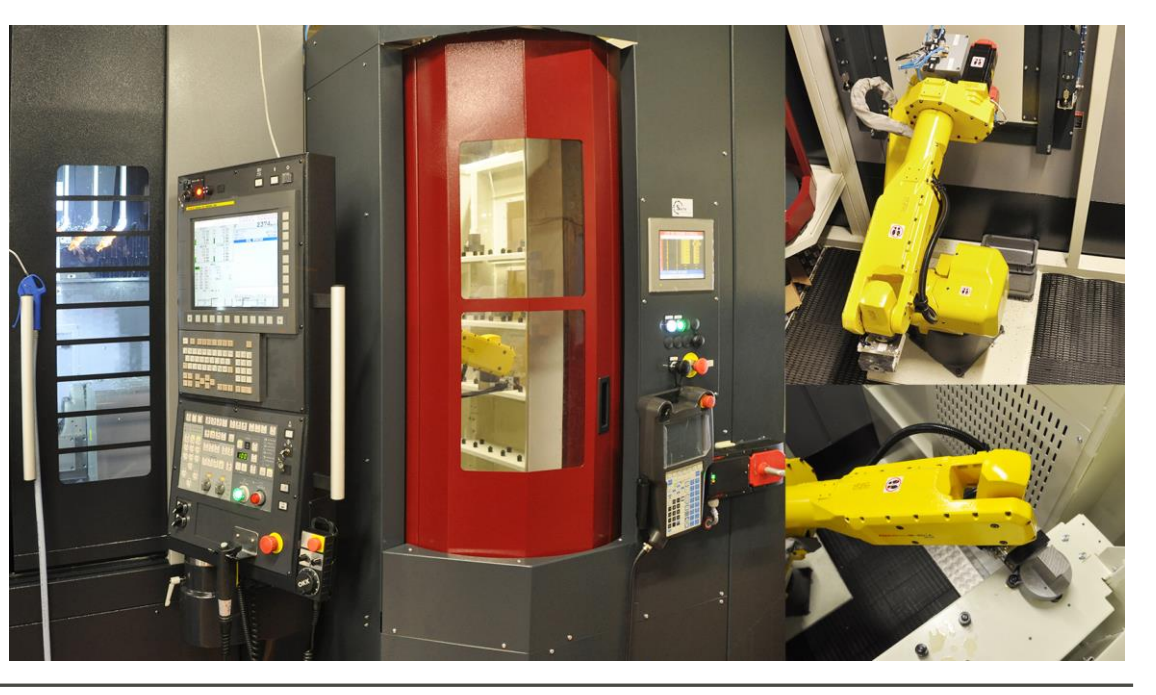

#### JUILLET AOUT 2016 - N°

#### **Nous continuons d'aborder un module qui a été entièrement réécrit :**

## **Le service après-vente**

Dans les derniers Clip info, nous avons vu la définition :

**De l'équipement** : qui regroupe toutes les informations concernant la machine : identification, origine, propriétaire, emplacement …

**Du contrat** : qui permet de relier 1 à n équipements préalablement créés. Le contrat contient toutes les modalités d'application de celui-ci : délai d'intervention, modalité de garantie, mode de reconduction … ainsi que la planification des maintenances préventives.

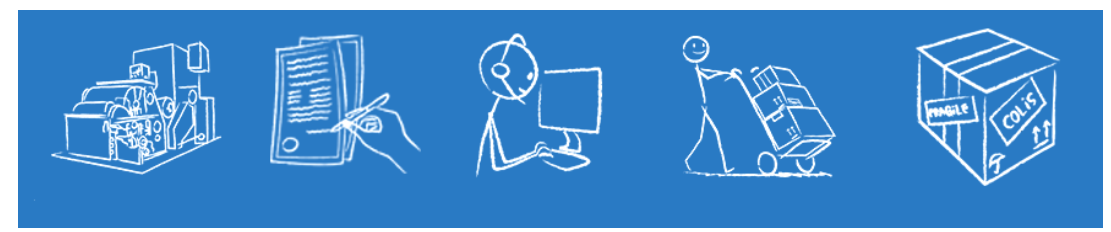

*Equipement > Contrat > fiche SAV > intervention > envoi de pièces avec intervention > envoi de pièces/échange (standard)/Prêt*

Nous continuons avec la fiche SAV, c'est elle qui va vraiment permettre de démarrer le module SAV.

### **La fiche SAV**

Pour créer une fiche, celle-ci doit au moins être reliée à :

- un contrat seul.
- ou à un contrat et son équipement.
- ou encore à un équipement seul.

Une fois l'équipement et/ou le contrat identifié, toutes les informations remontent : les coordonnées du client du contrat et de l'équipement (s'ils sont différents), un résumé des informations du contrat. Possibilité de rebondir directement via le bouton i d'info vers le contrat et l'équipement. Il est très facile de consulter l'origine de l'équipement, avec deux champs : l'affaire et/ou la pièce cyclée TQC (Tel Que Construit). À partir de ces deux informations et avec le bouton I d'info, on peut remonter sur toutes les données (État des lancements, dossiers techniques, commande client…).

Le but de cette fiche est d'une part de retrouver facilement l'interlocuteur et son équipement mais aussi de donner le maximum d'informations à l'opérateur.

La première action de la fiche SAV consiste à relier celle-ci avec votre interlocuteur : il est donc important de retrouver facilement l'équipement et/ou le contrat. Nous avons donc créé une recherche multi-critères croisée sur ces deux références : on peut chercher des données sur l'équipement ou le contrat, ou sur l'ensemble des deux. Dans ce cas, l'onglet résultat contient une arborescence avec le contrat et dessous tous ses équipements. En fin d'arborescence, on retrouve tous les équipements non rattachés à un contrat.

Un double clic dans l'arborescence sur l'équipement ramène ce dernier ainsi que le contrat associé.

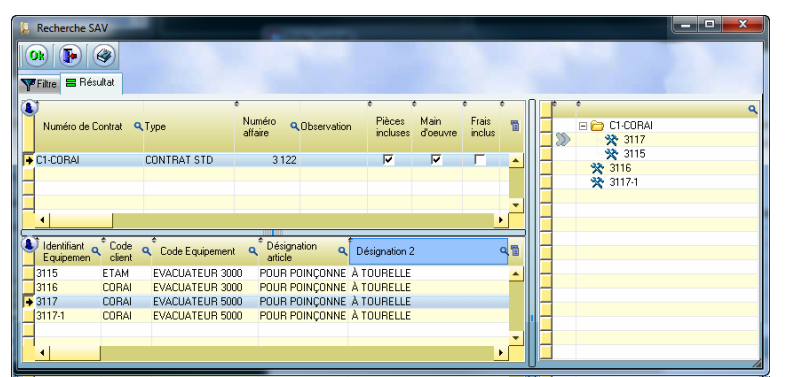

L'onglet filtre possède de nombreux critères de recherche dont les filtres : «commence par», «contient», «égal» …

Pour créer une fiche, on retrouve de nombreux critères de classification comme l'origine, le type, thème & sous thème. Un état permet de gérer l'avancement : jusqu'à 12 états, dont 10 paramétrables. Les deux états imposés sont « en cours » et « soldée ».

L'opérateur devra remplir la description et éventuellement la réponse à apporter. Rappel : ces zones sont des champs RTF (donc le nombre de caractères est illimité, possibilité de changer la police, les couleurs, de coller une image…).

 La fiche SAV peut également calculer automatiquement la durée si par exemple il y a eu un contact téléphonique. Mais l'opérateur peut également forcer le temps.

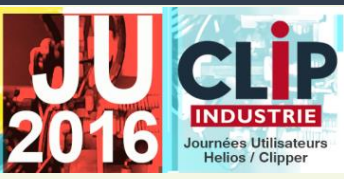

**Notez les dates et lieux des Journées Utilisateurs**

**Aix en Provence**

 jeudi 15 septembre [Moulin de la Recense](https://www.google.fr/maps/place/Le+Moulin+de+la+R%C3%A9cense/@43.5494766,5.2994182,15z/data=!4m5!3m4!1s0x0:0xff8311f8929a4519!8m2!3d43.5494766!4d5.2994182) 153, route de Coudoux 13122 VENTABREN

#### **Paris** Mardi 20 septembre

*Lieu sera précisé ultérieurement*

#### **Lens** Mercredi 21 septembre

[Stade Bollaert-Delelis](https://www.google.fr/maps/place/Stade+Bollaert-Delelis/@50.4328478,2.8149455,15z/data=!4m5!3m4!1s0x0:0xfe51a3bf9123595b!8m2!3d50.4328478!4d2.8149455) - RC Lens Avenue Marcel Maes - 62300 LENS

**Lyon** 

Jeudi 22 septembre

[Parc Olympique Lyonnais](https://www.google.fr/maps/place/Parc+Olympique+Lyonnais/@45.765295,4.982029,15z/data=!4m5!3m4!1s0x0:0x2f897dd844dfd2c2!8m2!3d45.765295!4d4.982029) 10 Avenue Simone Veil 69150 DECINES

## **Nantes**

 Mardi 4 octobre [Stade La Beaujoire](https://www.google.fr/maps/place/Stade+de+la+Beaujoire/@47.2560513,-1.526914,17z/data=!3m1!4b1!4m5!3m4!1s0x4805ee49b39eb7a5:0x147532f48e591254!8m2!3d47.2560513!4d-1.5247253) 5 Boulevard de la Beaujoire 44300 NANTES

### **Tours**

 Mercredi 5 octobre [Le Hangar Espaces](https://www.google.fr/maps/place/Le+Hangar+espaces/@47.3817708,0.6661716,15z/data=!4m5!3m4!1s0x0:0x4e748892a7c40aa!8m2!3d47.3817708!4d0.6661716)

135 rue St-François 37520 TOURS LA RICHE

**Pau** Mardi 11 octobre

Le Fer à Cheval 1 av. des Martyrs du Pont Lo 64140 LONS

## **Toulouse**

Mercredi 12 octobre [Domaine Estolosa](http://www.estolosa.fr/)

Avenue de Lanta 31280 DREMIL LAFAGE

> **Besançon** Mardi 18 octobre

[Château de la Dame Blanche](https://www.google.fr/maps/place/Logis+Château+de+la+Dame+Blanche/@47.3300046,5.97,15z/data=!4m5!3m4!1s0x0:0xcab8a990d5297d26!8m2!3d47.33!4d5.9) 1 Chemin de la Goulotte 25870 GENEUILLE

**Suisse**

Mercredi 19 octobre

[Hôtel Vatel](https://www.google.fr/maps/place/H%C3%B4tel+Vatel+****/@46.109094,7.0819543,17z/data=!3m1!4b1!4m5!3m4!1s0x478ec83405265aaf:0x7c96622ec143d1cd!8m2!3d46.109094!4d7.084143) 1 Centre du Parc rue Marconi 1920 MARTIGNY

> **Annecy** Jeudi 20 octobre

[Impérial Palace](https://www.google.fr/maps/place/Imp%C3%A9rial+Palace/@45.9038962,6.134532,15z/data=!4m5!3m4!1s0x0:0x764caf7cb2ddcdc9!8m2!3d45.9036573!4d6.14466) Allée de l'Impérial 74000 ANNECY

#### LA LETTRE D'INFORMATION DE CLIP INDUSTRIE

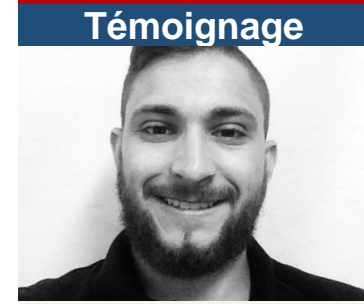

Nous avons sollicité vos apprentis pour notre livre sur la formation professionnelle et M. Aymeric Vacaresse chez Précitechnique, a aimablement répondu à nos questions, mais nos contraintes de temps et de pagination n'ont pas permis de publier sa contribution.

Nous vous proposons donc son précieux témoignage.

#### *Pourquoi l'apprentissage ?*

L'apprentissage me permet d'apprendre d'avantage sur la vie en entreprise et de m'investir pour la suite de mes projets dans la vie active, en parallèle de mes cours.

#### *Avez-vous eu du mal à trouver la formation que vous souhaitiez ?*

Oui, je n'ai pas trouvé une licence professionnelle de maintenance proche de chez moi. J'ai dû me spécialiser dans le même domaine que mes diplômes antérieurs.

#### *Quelle motivation faut-il pour être apprenti ?*

Je reste motivé par l'apprentissage et je suis rémunéré. Je prouve mes compétences aux membres de l'entreprise pour que l'on parle de moi dans le but d'une éventuelle embauche. L'apprentissage est beaucoup plus enrichissant que de suivre un cours toute une année assis sur sa chaise. Nous sommes plus dans la pratique que dans la théorie.

#### *Quelles sont les qualités développées par l'alternance ?*

L'alternant a un pas d'avance sur l'étudiant classique car il est déjà dans le monde actif. Il améliore sa relation à l'autre et ajuste sa manière de se comporter, qui est différente de celle en classe.

#### *Jusqu'où pensez-vous poursuivre votre cycle ?*

Pour le moment j'ai pour projet de sortir de la scolarité et après l'obtention de ma licence professionnelle, de travailler.

Chaque fiche SAV peut contenir de 1 à n documents et avoir des zones libres. Il est possible de relier une fiche SAV à une FAQ.

La fiche SAV peut contenir de nombreux éléments, ce qui dans Clipper va éventuellement gérer plusieurs affaires (par exemple chaque intervention peut avoir sa propre, voire plusieurs, affaire(s)) : Cet icone  $\circledast$  permet d'avoir le tableau de bord de toutes les affaires concernées.

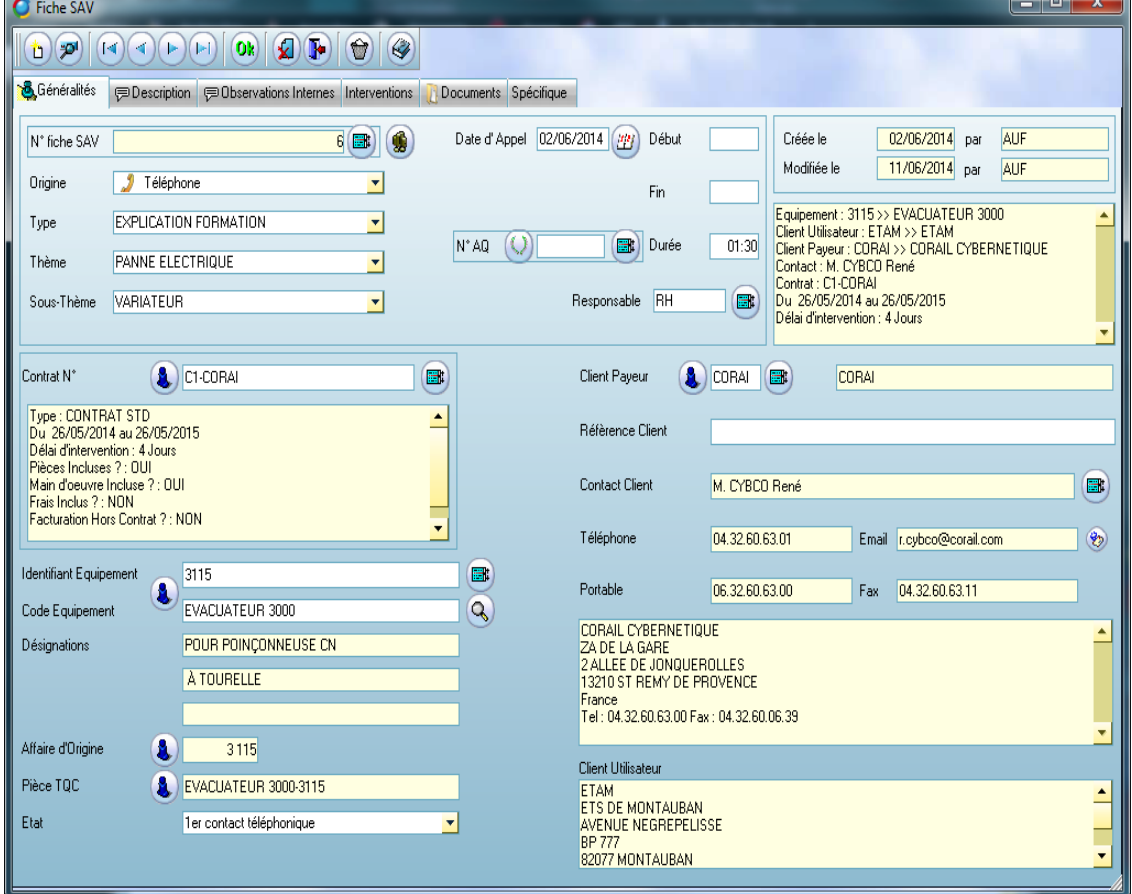

L'onglet « interventions » permet de décrire toutes les interventions qui ont été déclenchées par la fiche, nous verrons au prochain Clip Info comment créer ces interventions.

À la fin de l'appel ou de la fiche, il y a deux solutions, soit :

- Solder la fiche car une solution a été apportée. La date et l'opérateur qui solde sont stockés. Nota :
	- $\circ$  Pour éviter un oubli, lors du clic sur OK, une coche vous propose de solder la fiche en cours.
	- oPour solder une fiche, il faut que toutes les interventions de la fiche soient soldées.
- Générer une ou plusieurs interventions.

*Franck Dichamp, Responsable développement Clipper.*

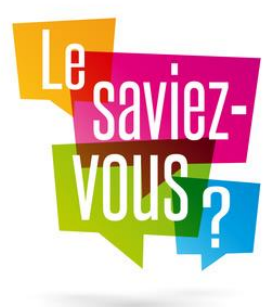

## **« Le saviez-vous ? »**

# **Vos procédures d'utilisation de Clipper**

Dans les écrans de Clipper, le bouton  $\mathcal Q$  vous permet de lancer l'aide sur la fenêtre en-cours.

**NGweau I** Depuis la version V7, Clipper fonctionne avec le format PDF, en plus du format HTML. Ceci offre plusieurs avantages avec la barre d'outils d'Adobe : impression, enregistrer, navigation dans les pages, rechercher …

#### *Conseillerez-vous l'apprentissage ?*

Je conseille l'apprentissage. C'est une autre méthode d'apprendre qui pour ma part me convient parfaitement. Je ne supporte pas de rester assis sur une chaise, chaque jour j'ai besoin de me défouler et de bouger, le sport ne suffit pas.

#### *Vos commentaires ?*

C'est la première année que je suis en alternance, et je regrette de ne pas avoir fait mon bac pro ainsi que mon BTS de cette façon. J'ai eu l'occasion de faire des stages, mais ils n'étaient pas assez longs pour terminer les projets entamés. Cette année j'ai pu suivre, vivre et travailler sur un projet qui a abouti avec succès. Rien que le ressenti est différent car on voit le résultat du nombre d'heures de travail.

J'ai 21 ans, je suis en licence CAMS (*Conception Automatisme des Machines Spéciales*), je travaille chez Précitechnique en tant qu'agent de maintenance, et la filière que je suis depuis le lycée est une fillière de maintenance industrielle.

Cordialement. Aymeric Vacaresse

<http://precitechnique.com/>

## **Partenaire**

## **GestionQualite.com**

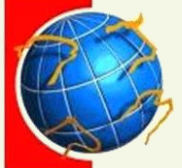

**QUALITE 70** est un groupement d'employeurs

créé en 1997 et ayant regroupé au fil des années 27 entités de secteurs d'activité différents.

A ce jour, 16 d'entre elles restent adhérentes du groupement d'employeurs. Une dizaine (dont la société ILSA) utilisent et optimisent CLIPPER 7. « Dans un souci d'optimisation de l'information qui doit se trouver là où l'on a besoin et au moment où l'on en a besoin, les procédures internes restent la manière la plus opérationnelle de communiquer.

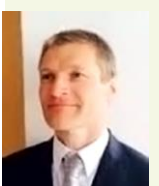

Le logiciel Clipper 7 répond aux besoins et attentes au quotidien en toute simplicité ». R. Boulon :

[r.boulon@gestionqualite.com](mailto:r.boulon@gestionqualite.com) [www.gestionqualite.com](http://www.gestionqualite.com/)

#### Exemple avec la fiche employé

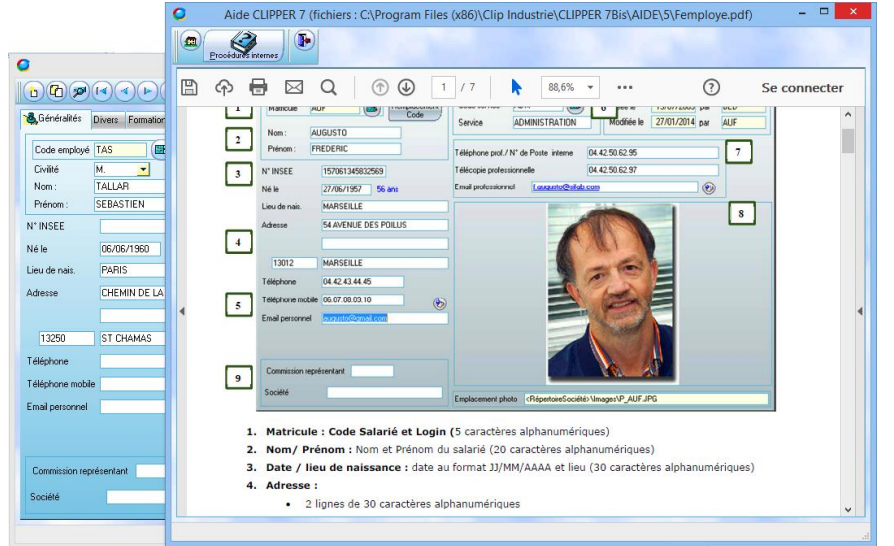

Mais savez-vous qu'il est possible de remplacer ou de compléter l'aide de Clipper par vos procédures internes ? Ceci est très simple et très intéressant.

 $V7.0\backslash$ Club V7. ST\AIDE\5\P\_Femploye.htm) =  $\Box$ 

En effet, ces procédures internes permettent de rappeler ou d'expliquer ce que l'utilisateur doit faire. Quelque cas :

- L'utilisateur qui enregistre les commandes client a l'habitude de faire certaines vérifications, pour lui c'est automatique. S'il est en congés comment retrouver toutes ces informations ?
- L'utilisateur qui créé les articles a parfois du mal à les relier aux familles. Alors plutôt que d'utiliser la famille « Divers », pourquoi ne pas mettre des explications dans la procédure interne ?

Pour créer ces procédures internes, c'est très simple :

1 - Identifier le nom de la procédure et son emplacement : pour cela ouvrir l'aide avec le bouton  $\mathcal{P}$ 

2 - Une fois dans la fenêtre d'aide, cliquer sur <sub>Procédure</sub>, Clipper vous indique que la procédure interne n'existe pas et vous donne le chemin + le nom du fichier à générer. L'emplacement est dans le sous-répertoire \AIDE\5 du répertoire de la société. Nota : le 5 correspond à la langue, 5 c'est pour la procédure en Français, 3 pour l'anglais, 1 pour l'Allemand.

Par exemple pour la fiche article U:\ma société\AIDE\5\P\_Farticle.PDF

3 - Il faut écrire votre procédure avec votre traitement de texte habituel et l'enregistrer dans le chemin indiqué. Lors de l'enregistrement, vous pouvez choisir le format PDF ou HTML. Nous vous conseillons de prendre le format PDF qui est plus facile à créer.

 $\bullet \bullet \bullet \bullet \bullet \bullet$ 

06/06/1960 CHEMIN DE

 $rac{1}{27}$ 

 $\mathcal{G}$ 

**NOUVEL ARRIVANT** 

Onglet [GENERALITES] Associer un service, As:<br>**Onglet [DOCUMENTS]** 

Dans le table<br>QUALIFICATION

ation du login : sur 4 lettres avec si possible 3 prei

npléter <u>à minima</u> la fiche « employé » dans l'ERP : <mark>EB</mark>

Collecter, numériser et associer les documents,<br>CV, Carte sécurité sociale, DUE, Permis de conv<br>Charte informatique FR-025, Fiche(s) de définiti<br>et [FORMATION / QUALIFICATION]<br>Dans le tableau des QUALIFICATION

 $\circledR$ 

*Astuce* : Dans ce fichier vous pouvez rebondir via des liens hypertextes vers d'autres documents.

**A.** 64

**Long** 

4 - Une fois le fichier mis en place, en cliquant sur  $\mathcal G$  c'est automatiquement la procédure interne qui s'affiche. Pour revenir sur la page initiale fournie par Clip Industrie : il faut cliquer sur le bouton

Exemples de personnalisation utilisée par un

Client : la société ILSA

A partir de la fiche article >

## A partir de l'inventaire

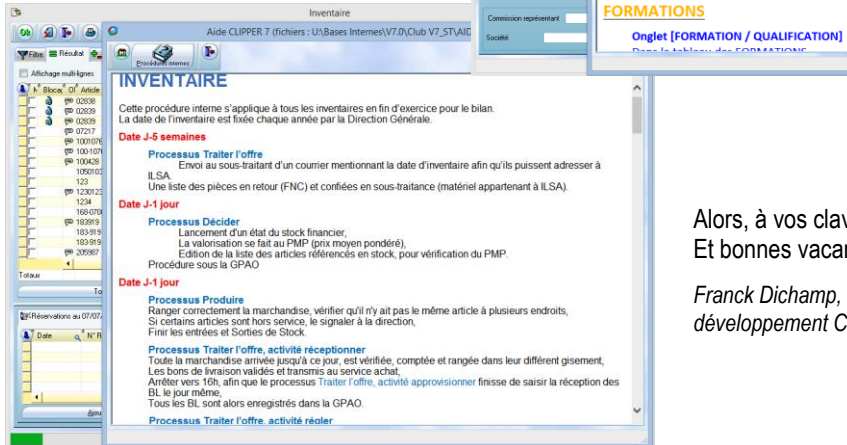

Alors, à vos claviers… Et bonnes vacances

*Franck Dichamp, Responsable développement Clipper.*